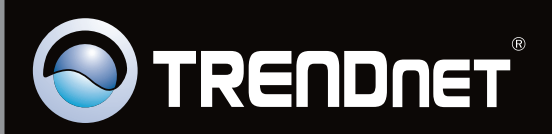

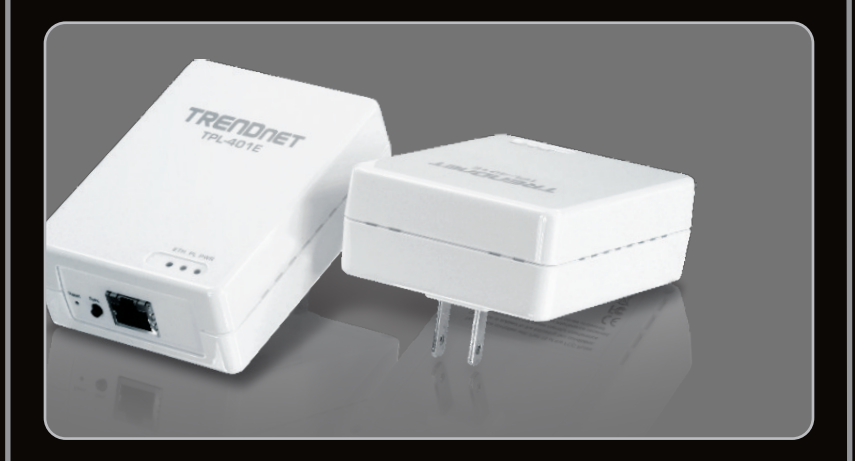

Руководство по быстрой установк

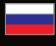

**TPL-401E TPL-401E2K** 1.01

## **Table of Contents**

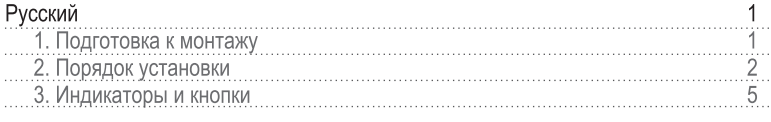

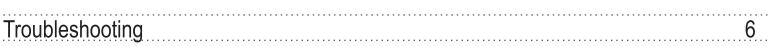

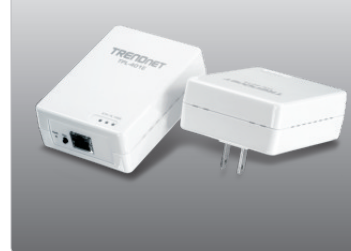

#### Содержимое упаковки

- TPL-401E/TPL-401E2K
- CD-ROM (руководство пользователя и служебная программа)
- Руководство по быстрой установке на нескольких языках
- Сетевой кабель Cat.5 Ethernet (1.5 м//5 футов)

#### Системные требования

- Дисковод CD-ROM
- Настольный или мобильный компьютер с установленным сетевым адаптером
- Наличие проводной сети (10/100 Мбит/с) при использовании в качестве моста устройства TPL-401E
- Дополнительный адаптер HomePlug AV® 200 Мбит/сек или адаптер для электрической сети, соответствующий нормам IEEE 1901 (напр., TPL-303E, TPL-304E, TPL-401E, TPL-310AP компании TRENDnet или другой адаптер серии TPL-401E) (Примечание: Это требование относится только к TPL-401E. Адаптер TPL-401E2K содержит два адаптера TPL-401E)

## Требования служебной программы

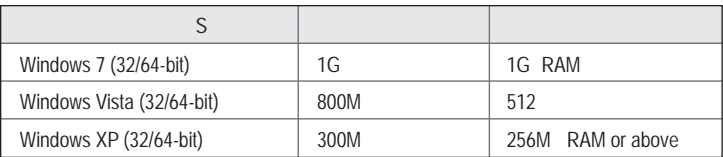

#### Примечание:

Программа настройки позволит повысить безопасность сети Powerline путем изменения стандартного имени сети. Кроме того, программа поможет провести диагностику связи между адаптерами Powerline путем проверки имени сети. Подробнее об установке и использовании программы см. в Руководстве пользователя на компакт-диске из комплекта TPL-401E/TPL-401E2K.

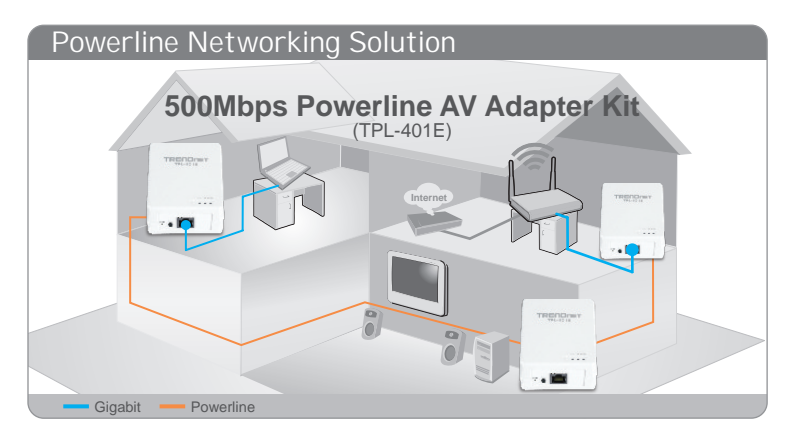

На диаграмме представлен пример типичной конфигурации домашней сети Powerline с 3 адаптерами, установленными в разных комнатах. Оранжевым цветом показаны соединения Powerline через электропроводку дома, а синими -кабели Ethernet Cat. 5, 5е, 6, при помощи которых к адаптерам подключаются сетевые устройства (компьютер, маршрутизатор, IP-телеприставка).

#### Примечание:

- 1. Это важно! НЕ устанавливайте устройство TPL-401E до того, как получите на то указание.
- 2. НЕ присоединяйте устройство TPL-401 Е к силовой шине или устройству защиты от бросков напряжения.
- 3. Не следует включать TPL-401E в одну розетку с бытовыми приборами (холодильниками, стиральными машинами и т.д.).
- 4. Для соединения адаптеров TPL-401E между собой они должны находиться в одной электрической системе.
- 5. К сети можно подключить до 16 устройств TPL-401E.
- 6. АЕсли в TPL-401Е установлены стандартные настройки, для создания сети достаточно включить адаптеры в розетки в пределах одной электрической системы. Изменения настроек в этом случае не требуется.
- 7. Во всех адаптерах Powerline должно быть указано одно и то же имя сети. Если в адаптерах Powerline указаны разные имена сетей, они не смогут подключиться друг к другу. Имя сети по умолчанию - "HomePlugAV".

Ниже приведен пример создания сети Powerline при помощи TPL-401E/TPL-401E2K и обычного маршрутизатора.

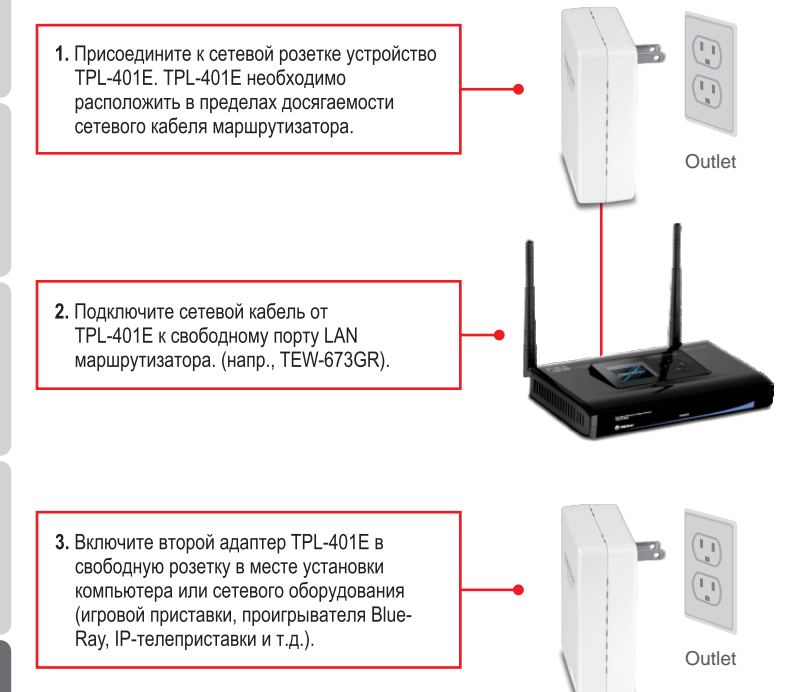

3

4. Присоедините сетевой кабель от сетевого порта TPL-401E к сетевому порту удаленного компьютера или сетевого устройства (игровой приставки, проигрывателя Blue-Ray, IP-телеприставки и т.д.). К TPL-401Е можно подключить до трех компьютеров или сетевых устройств.

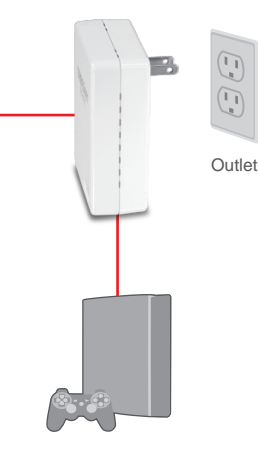

5. Убедитесь, что на обоих адаптерах TPL-401Е горят индикаторы PWR (Питание) PL (Powerline), а также индикаторы ETH (Ethernet Link/ACT).

### Настройка беспроводной конфигурации выполнена

Подробную информацию о конфигурации устройства TPL-401E/TPL-401E2K и его дополнительных настройках можно получить в разделе Устранение неисправностей из руководства пользователя на компакт-диске или на веб-сайте TRENDnet по адресу http://www.trendnet.com.

#### Зарегистрируйте свой продукт

Для того, чтобы воспользоваться сервисным обслуживанием и поддержкой на высшем уровне, предлагаем вам зарегистрировать свой продукт в режиме онлайн здесь: www.trendnet.com/register Благодарим Вас за то, что Вы выбрали TRENDnet

## 3. Индикаторы и кнопки

**TRENDNET** PWR (Питание) ETH (Ethernet Link/ACT) PL (Powerline)

Кнопки "Gigabit Ethernet/Сетевой порт" и "Сброс" расположены на нижней части устройства.

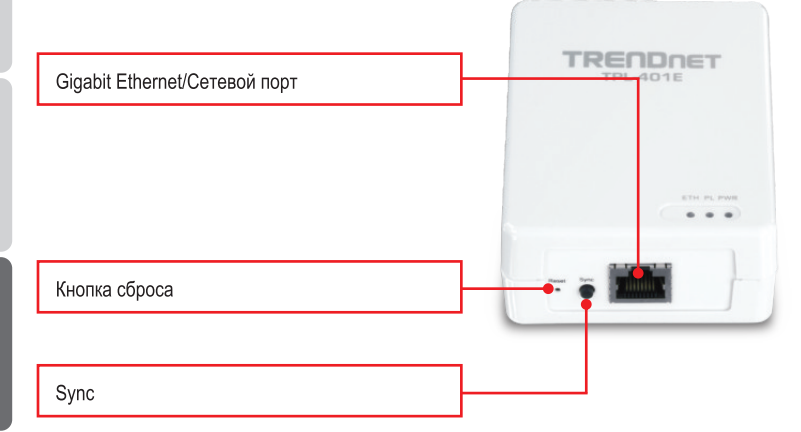

#### Примечание:

Все индикаторы и кнопки подробно описаны в Руководстве пользователя TPL-401E на компакт-диске.

 $\overline{5}$ 

#### 1. I have verified that my Powerline device is connected to my workstation, but I cannot detect other Powerline devices. What should I do?

- 1. Verify that you are using Cat. 5, Cat. 5e or Cat. 6 Ethernet network cables for each TPL-401E adapter.
- 2. Verify that the power outlet of the TPL-401E adapter is plugged into is on the same electrical system and/or circuit breaker box.
- 3. If you are still not able to establish connectivity after performing the above steps, please reset both of the TPL-401E adapters to factory default. The default network name/key is "HomePlugAV". The Reset button is located on the bottom of the TPL-401E.
	- 1. With a pin or paperclip, press and hold the reset button for 1 second and release it. The I FDs will turn off and turn back on.
	- 2. To verify connectivity, the PL LED will become solid when the powerline adapters establish connectivity. The TPL-401E powerline adapters must have the same network name/key in order to connect to each other.

Note: If you have problems resetting the device, unplug the powerline adapter(s) from the power outlet, wait 15 seconds and plug the adapter(s) back into the outlet, then repeat the reset procedure.

#### 2. I can detect my Powerline devices on my Powerline network, but I cannot connect to the Internet. What should I do?

Assuming that the Powerline network is connected to a router:

- 1. Make sure you are not connecting the device into a surge protector or power strip.
- 2. Make sure that your Router is connected to the Internet and one of the Router's LAN ports is connected to the TPL-401E's network port). Check both TPL-401E and the router's network port LED for positive connection status.
- 3. Make sure your computer's TCP/IP settings are set to Obtain an IP address automatically (see the steps below).

## **Windows 7**

1. Go into the Control Panel, click Network and Internet, click Network and Sharing Center, click Change Adapter Settings and then right-click the Local Area Connection icon and then click Properties.

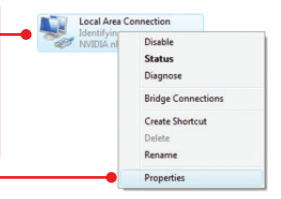

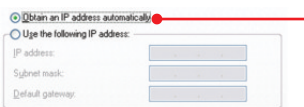

2. Click Internet Protocol Version 4(TCP/IPv4) and then click Properties. Then click on Obtain an IP address automatically.

## **Windows Vista**

**1.** Go into the **Control Panel**, click **Network and Internet**, click **Network and Sharing Center**, click **Manage Network Connections** and then right-click the **Local Area Connection** icon and then click **Properties**.

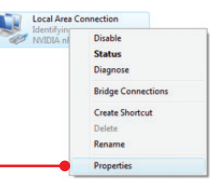

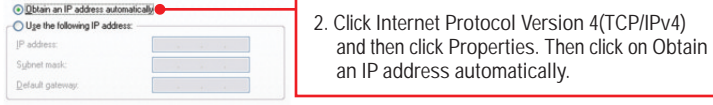

## **Windows XP/2000**

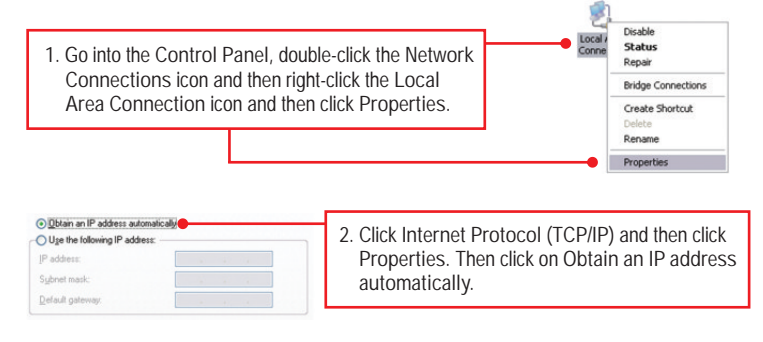

- **4. I have a HomePlug 1.0 or HomePlug Turbo network. Can I use this with my network?** The TPL-401E is not backwards compatible with HomePlug 1.0 or HomePlug Turbo.
- **5. Do I need to reconfigure my TPL-401E after I hit the reset button?** No, the TPL-401E adapter should automatically establish connection once both units are reset to default settings.

If you still encounter problems or have any questions regarding the **TPL-401E**, please refer to the User's Guide included on the Utility CD-ROM or contact TRENDnet's Technical Support Department.

#### **Certifications**

This equipment has been tested and found to comply with FCC and CE Rules. Operation is subject to the following two conditions:

(1) This device may not cause harmful interference.

(2) This device must accept any interference received. Including interference that may cause undesired operation.

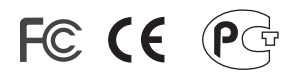

Waste electrical and electronic products must not be disposed of with household waste. Please recycle where facilities exist. Check with you Local Authority or Retailer for recycling advice.

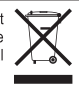

**NOTE: THE MANUFACTURER IS NOT RESPONSIBLE FOR ANY RADIO OR TV** INTERFERENCE CAUSED BY UNAUTHORIZED MODIFICATIONS TO THIS FOUIPMENT. SUCH MODIFICATIONS COULD VOID THE USER'S AUTHORITY TO OPERATE THE FOUIPMENT.

#### **ADVERTENCIA**

En todos nuestros equipos se mencionan claramente las caracteristicas del adaptador de alimentacón necesario para su funcionamiento. El uso de un adaptador distinto al mencionado puede producir daños fisicos y/o daños al equipo conectado. El adaptador de alimentación debe operar con voltaie y frecuencia de la energia electrica domiciliaria existente en el pais o zona de instalación.

Description of Modes

Erp (EuP) Operation: Standby Mode

The EUT has no external mechanical switch and uses an internal program to control active and standby modes.

Disconnect the Ethernet cables from the device Ethernet ports, and after 3 minutes, the device will enter standby mode. The Power (PWR) LED will flash every 15 seconds to indicate that the device is currently in standby mode. To return to active mode, reconnect the Ethernet cables to the device Ethernet ports, and the device will re-enter active mode.

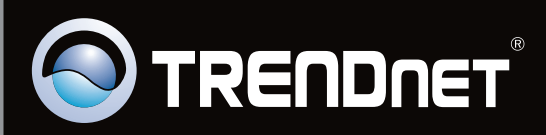

# **Product Warranty Registration**

Please take a moment to register your product online. Go to TRENDnet's website at http://www.trendnet.com/register

Copyright ©2010. All Rights Reserved. TRENDnet.